# Диагностика читательской грамотности

UCHI.RU

рекомендовано для 2 и 3 классов

# Прежде чем начать диагностику

Выделите время на проведение диагностики в классе, чтобы обеспечить равные условия и получить объективные результаты, или предложите ученикам пройти ее дома.

Работа займет 40–50 минут. При необходимости ее можно провести в два этапа.

На главной странице Вашего личного кабинета выберите пункт «Функциональная грамотность» в левом меню. 1

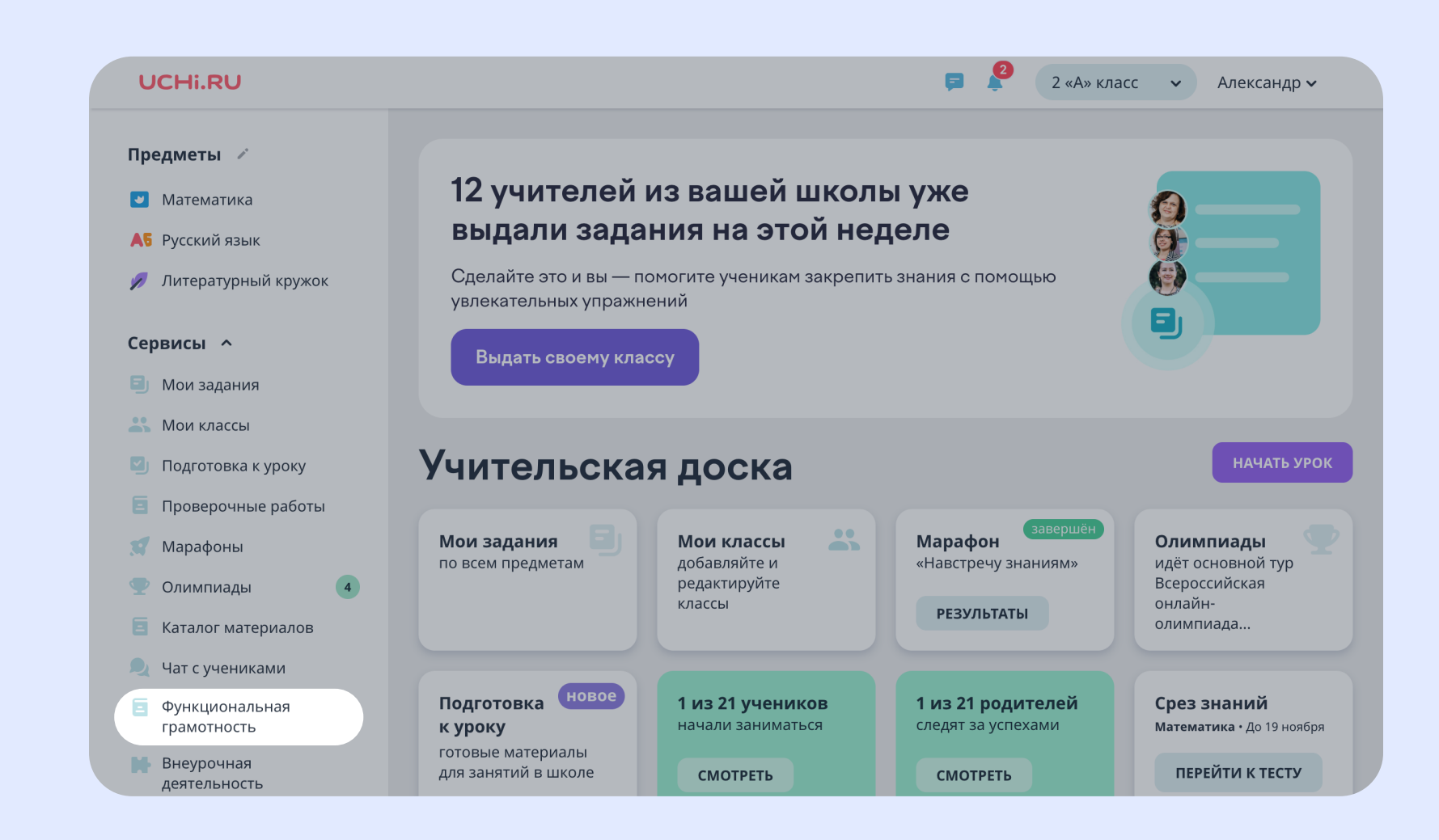

### Как выдать задание

Для участия в диагностике ученики должны быть зарегистрированы

на платформе Учи.ру и должны войти на сайт под своим логином и паролем.

Перейдите к блоку «Три «К», и нажмите кнопку «Провести диагностику». 2

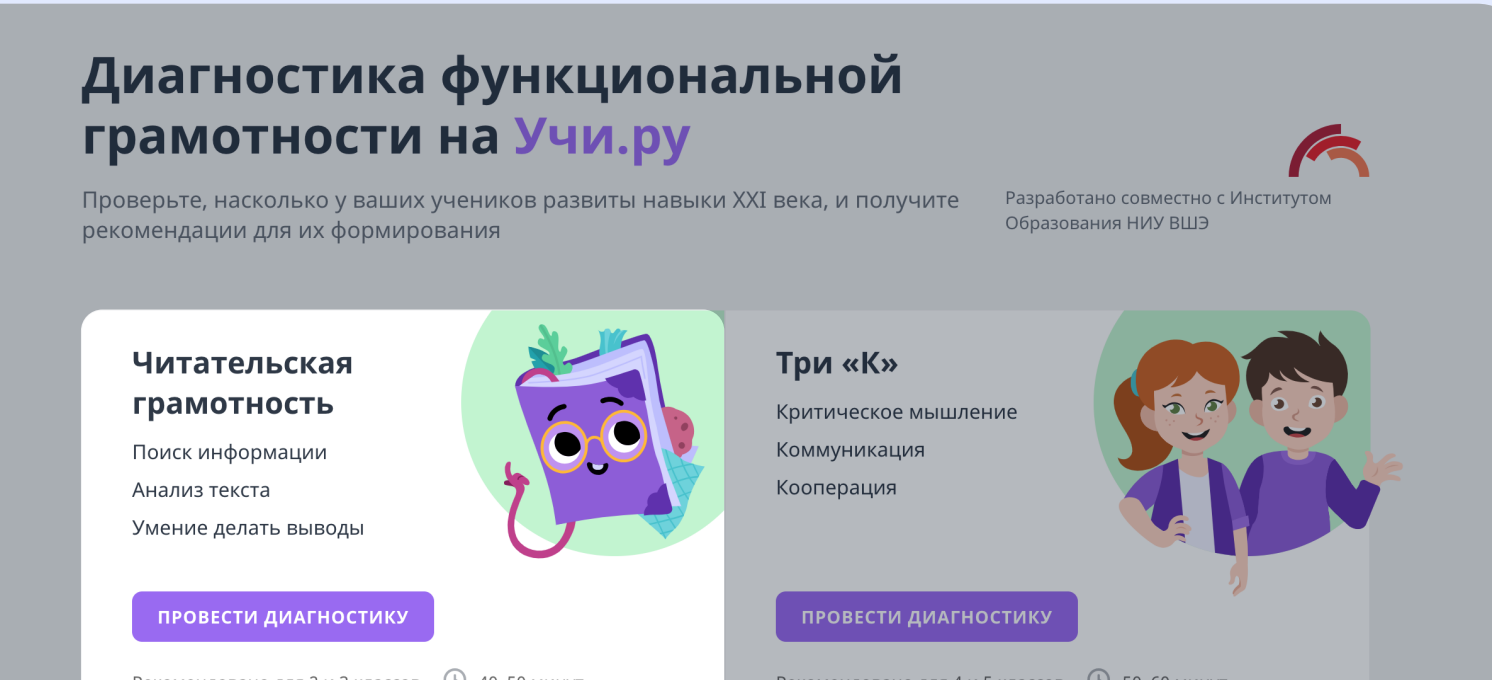

Рекомендовано для 2 и 3 классов 9 40-50 минут

Рекомендовано для 4 и 5 классов  $\circ$  50–60 минут

- 3
- Выберите один из вариантов заданий: рекомендованный для 2 го или для 3-го класса. Вы можете просмотреть задания каждого варианта.
- Выберите класс, которому хотите выдать диагностику.

### • Диагностика читательской грамотности

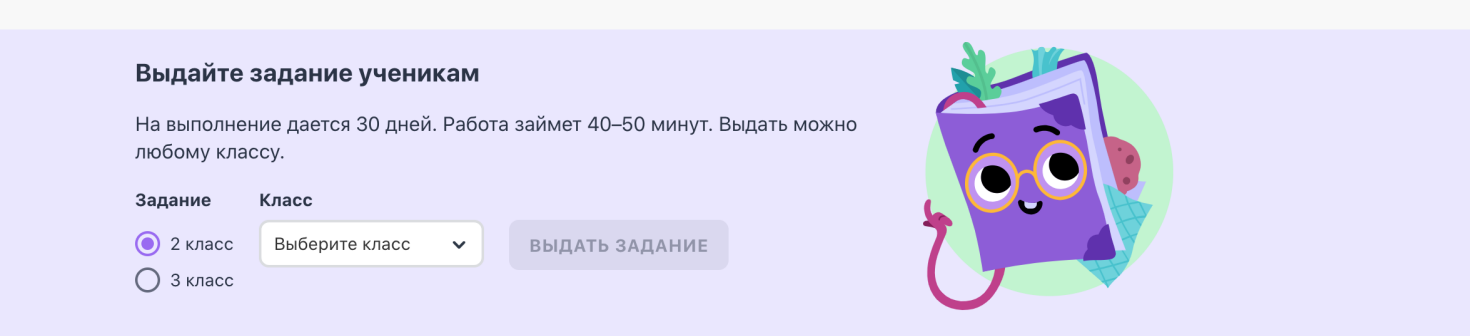

### Из чего состоит диагностика?

Два интерактивных задания: одно основано на информационном тексте второе — на художественном. Работа проверяет следующие группы навыков

Предупредите учеников, что им предстоит читать текст и отвечать на вопросы по нему. Также отметьте, что к тексту всегда можно вернуться и перечитать.

Нажмите **«Выдать задание»**. После этого у учеников будет 30 дней на выполнение работы.

Пример обращения: «Ребята, сегодня вы будете работать на сайте Учи.ру и выполнять новые задания. Вы будете читать текст и отвечать на вопросы по нему. Вы всегда можете посмотреть в текст, чтобы найти нужную информацию.

Постарайтесь ответить на все вопросы. Готовы приступить? Тогда начинаем!».

### Перед выполнением заданий

Повторно выдать задание классу можно будет после окончания диагностики.

# Во время выполнения

- Можно помогать ученикам с техническими проблемами (например, с переключением между экранами)
- Нельзя сообщать никакую дополнительную информацию, давать ответы или помогать выполнять задания
- Не давайте ученикам подсказывать друг другу.

Только соблюдение этих правил гарантирует достоверность и надежность результатов.

Вы сможете отслеживать, на каком этапе выполнения находится каждый из ваших учеников.

• Диагностика читательской грамотности Прогресс выполнения заданий Ваши классь

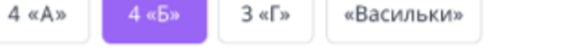

#### Программа

#### 2 КЛАСС

A

#### Уровень читательской грамотности по каждому ученику. Посмотреть критерии

### 19 сен 2023 15 апр 2023 11 сен 2022 17 сен 2021

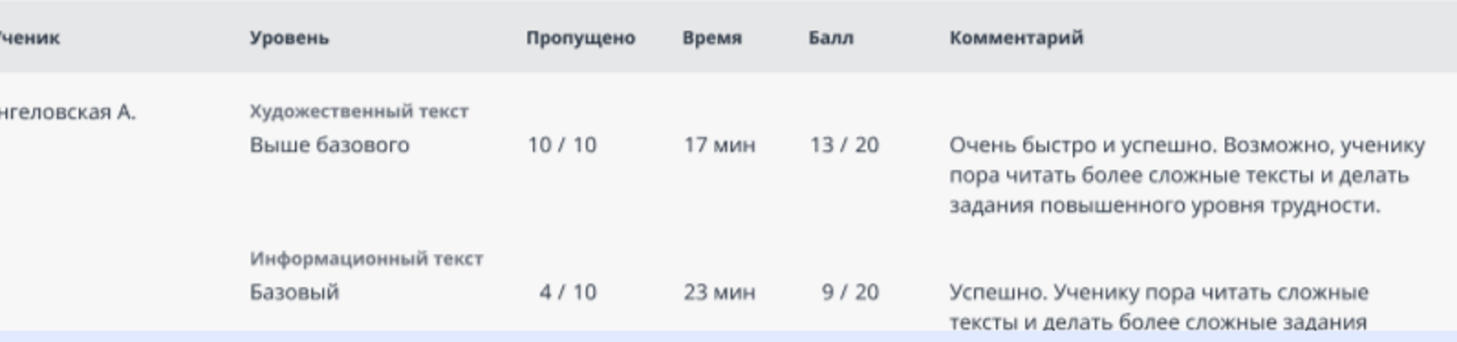

### После выдачи заданий

Результаты каждого ученика будут доступны в Личном кабинете сразу после выполнения задания учеником. Итоговые результаты будут доступны после завершения диагностики.

# Как узнать результаты

Чтобы запустить задания, ученикам необходимо в своем личном кабинете перейти в раздел «Задания от учителя». 1

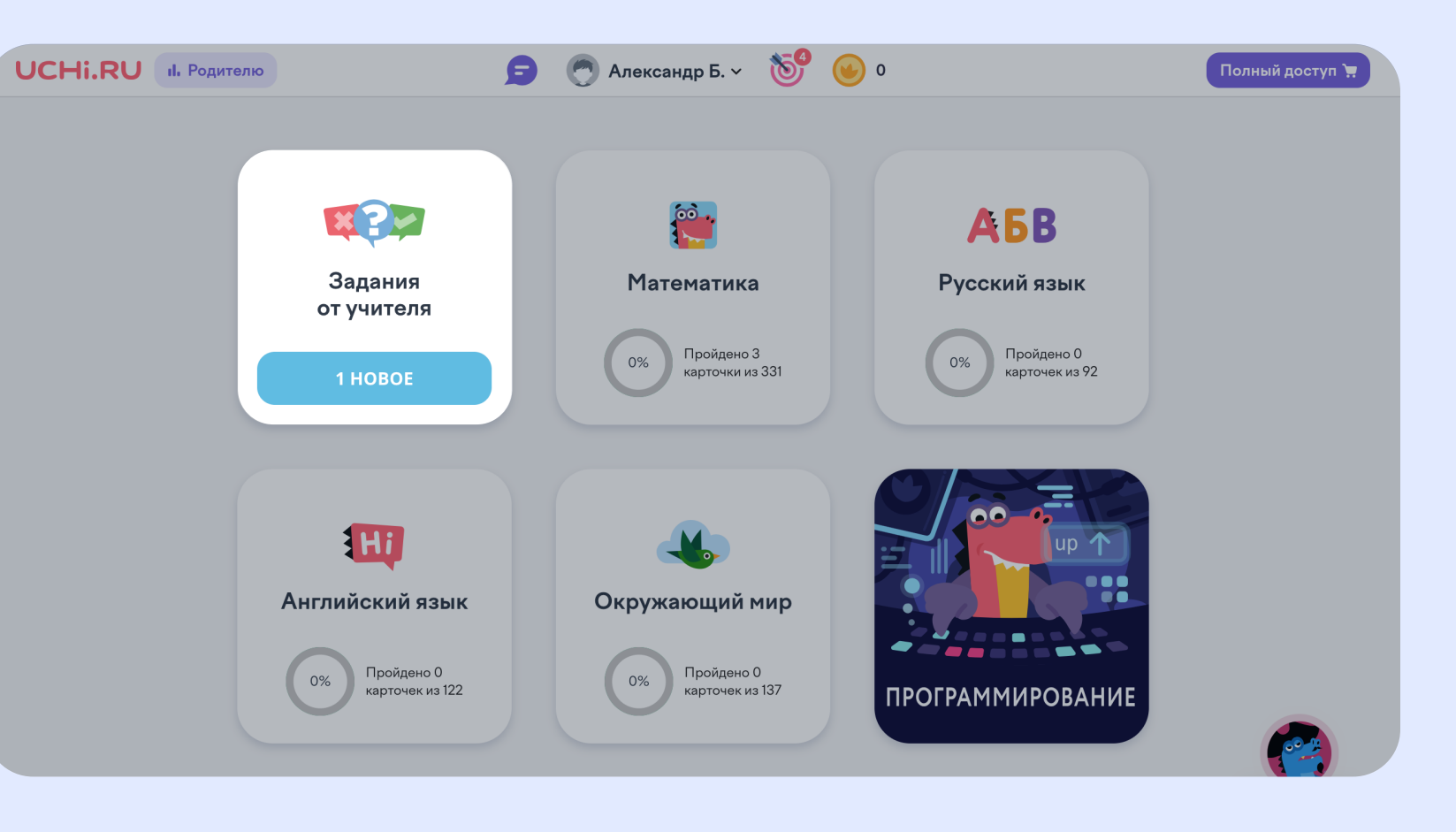

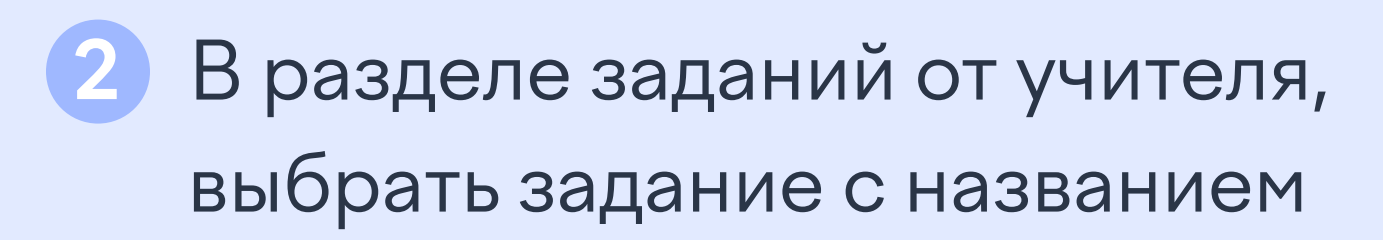

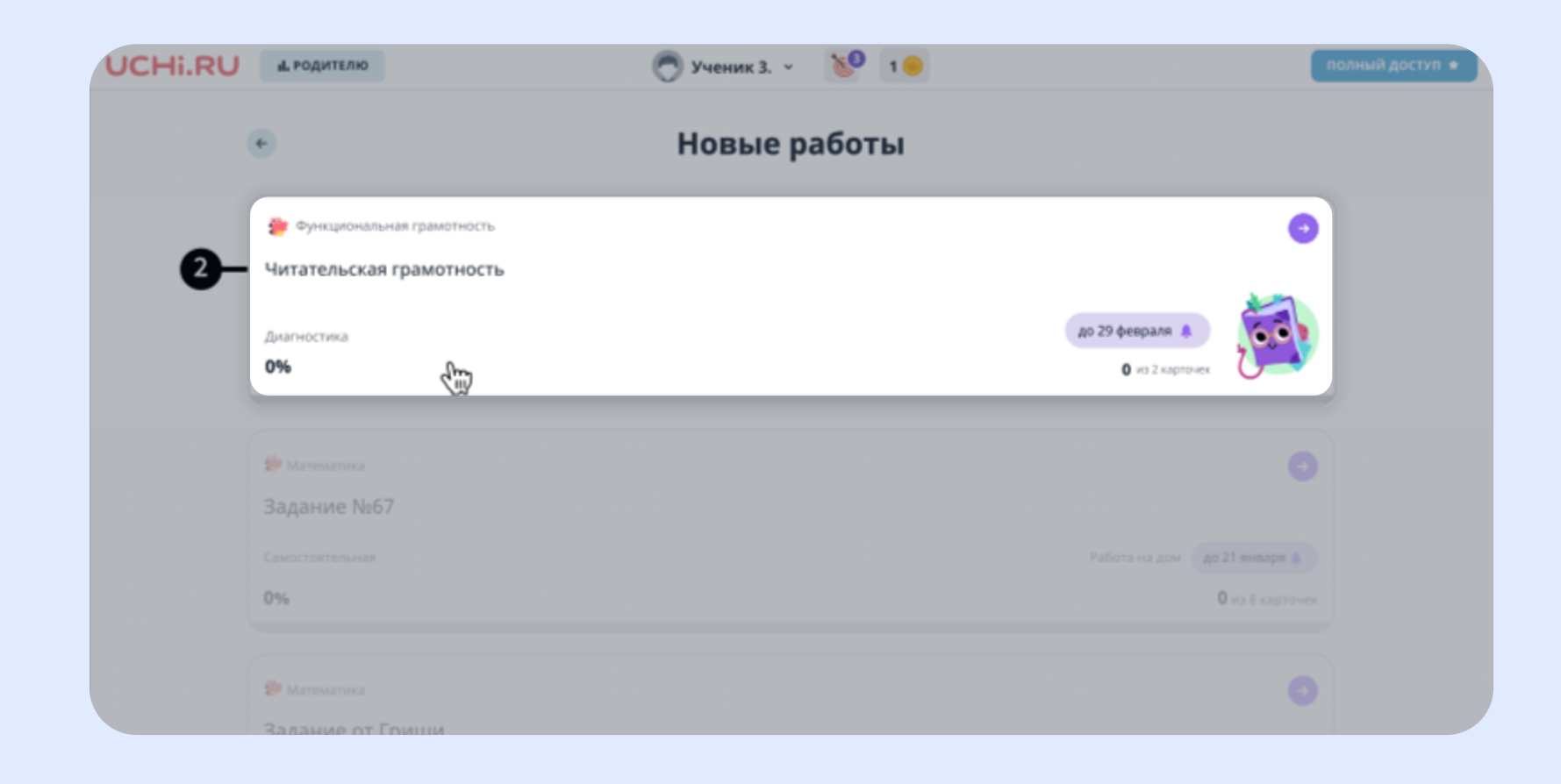

Читательская грамотность.

# Как ученикам начать выполнение заданий